УДК 004

ż

# **Разработка интерактивных упражнений по информатике средствами онлайн-сервиса LearningApps.org**

*Стекольщиков Никита Сергеевич Приамурский государственный университет имени Шолом-Алейхема студент*

*Амельченко Светлана Юрьевна Приамурский государственный университет имени Шолом-Алейхема студент*

*Лучанинов Дмитрий Васильевич Приамурский государственный университет имени Шолом-Алейхема старший преподаватель кафедры информационных систем, математики и правовой информатики*

# **Аннотация**

В работе описаны созданные с помощью онлайн-сервиса LearningApps.org интерактивные упражнения по информатике на тему «Аппаратное обеспечение компьютера» на ступени основного общего образования. Приведены примеры разработанных упражнений на основе модулей «Заполни пропуски», «Найди пару» и «Где находится это?». Созданные упражнения могут быть использованы для проверки теоретических знаний о назначении компьютера, его функциях и принципах работы.

**Ключевые слова:** информационные технологии, интерактивные задания, онлайн-сервис learningapps.org

# **Creating interactive exercises on computer science using the LearningApps.org online service**

*Stekolshchikov Nikita Sergeevich Sholom-Aleichem Priamursky State University Student*

*Amelchenko Svetlana Yuryevna Sholom-Aleichem Priamursky State University Student*

*Luchaninov Dmitriy Vasilyevich Sholom-Aleichem Priamursky State University Senior lecturer of the Department of Information Systems, Mathematics and Legal Informatics*

# **Abstract**

ż

The work describes interactive exercises on computer science created based on the online service LearningApps.org on the topic "Computer Hardware" at the level of basic general education. Examples of the developed exercises based on the modules "Fill in the gaps", "Find the pair" and "Where is this?" are given. The created exercises can be used to test theoretical knowledge about the purpose of the computer, its functions and principles of operation.

**Keywords:** information technologies, interactive tasks, online service learningapps.org

Эффективность и качество преподавания информатики в современной школе зависит от многих факторов: программы, направленности школы, подготовленности учителей, уровня знаний учащихся и т.д. И это с учетом того, что сейчас очень сложно найти область жизнедеятельности человека, где не участвуют компьютеры: с ними связана и познавательная, и трудовая, и коммуникативная стороны взаимодействия человека с окружающим миром. Так или иначе, очень важно понимать, что урок информатики сегодня – это не только урок получения важной информации, но и урок, на котором обучают разными способами и методами. Именно разнообразие форм и методов способствует развитию интереса учащихся к изучению предмета, росту познавательной активности и, как следствие, – более высокому качеству усвоенных знаний.

Для достижения таких результатов существует множество разнообразных и эффективных средств обучения – интерактивные доски, различные тренажеры, учебное программное обеспечение, которое позволяет преподносить информацию в игровой форме. К сожалению, не все школы могут себе позволить то или иное современное оборудование и для решения этой проблемы как нельзя кстати подходит использование интернетресурсов.

Сеть Интернет уже давно является не только источником информации, но и самым доступным инструментом для организации эффективного процесса обучения. Одна из технологий, способствующая этому – Web 2.0, которая подразумевает более активную деятельность пользователей, ориентированную на участие в создании контента различных ресурсов сети Интернет. Примером такого ресурса является онлайн-сервис LearningApps.org, который является приложением Web 2.0 для поддержки обучения и процесса преподавания с помощью интерактивных модулей [1]. Преимущества данного сервиса заключаются в широте возможностей и простоте использования. При желании, любой учитель, имеющий минимальный навык работы с ИКТ, может создать своё собственное упражнение.

Создание заданий заключается в использовании специальных интерактивных модулей, которые могут быть непосредственно включены в содержание обучения определенной темы, а также их можно изменять или создавать в оперативном режиме. Ценность таких заданий не только в

интерактивности, но и в возможности сделать их общедоступными для других педагогов и учащихся [1]. Благодаря этому, в сервисе существует обширная библиотека уже готовых упражнений, которые можно использовать на уроках.

Для создания собственных упражнений достаточно выполнить несколько простых шагов:

1. Зарегистрироваться на сайте.

2. Выбрать тип упражнения.

3. Заполнить шаблон необходимыми материалами.

4. Сохранить упражнение в свой кабинет.

5. При желании, сделать упражнение доступным для всех желающих, заполнив специальный формуляр.

Сервис также интересен не только применением разных шаблонов, всевозможных типов интерактивных заданий, но и тем, что можно создать аккаунт для своих учеников, студентов. Данная возможность помогает организовать работу даже коллектива учащихся, выстроить индивидуальные траектории изучения учебных курсов, создать свой собственный банк учебных материалов, что дает возможность разнообразить используемые учебные материалы, организовать учебную деятельность учащихся с учетом их индивидуальных особенностей [2].

В качестве примера, нами с использованием онлайн-сервиса LearningApps.org были подготовлены несколько упражнений, которые могут быть использованы при изучении крупного раздела «Аппаратное обеспечение компьютера» на ступени основного общего образования.

Первое упражнение было разработано с помощью модуля «Заполни пропуски» по теме «Основные устройства ЭВМ и принцип программного управления». Этот модуль предусматривает ввод с клавиатуры ответов в местах пропусков. При запуске упражнения появляется окно с заданием (рис. 1).

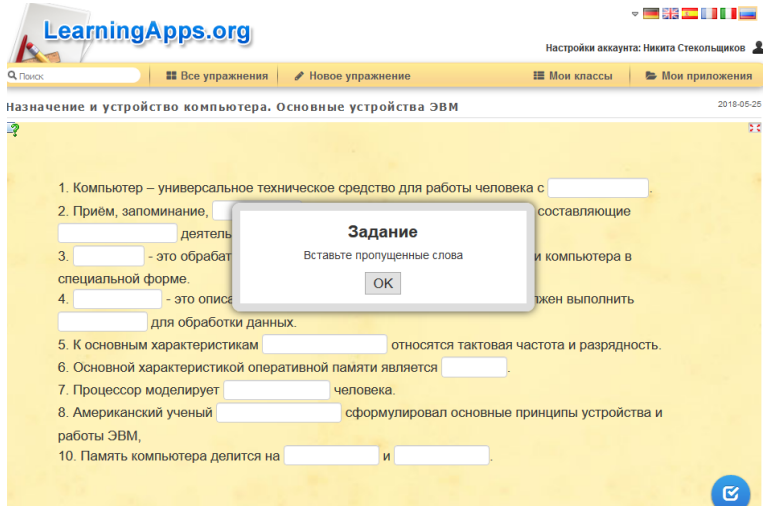

Рисунок 1 – Вид запущенного и готового к выполнению упражнения по теме «Основные устройства ЭВМ и принцип программного управления»

Упражнение позволяет проверить теоретические знания о назначении компьютера, его функциях и принципах работы. Необходимо отметить тот факт, что при создании упражнения есть возможность ввести несколько вариантов написания слова или словосочетания, чтобы ответ засчитывался даже в том случае, если введено альтернативное название устройства или принципа работы.

После ввода ответов упражнение позволяет моментально проверить их правильность, для чего необходимо нажать на «галочку» в нижнем правом углу (рис. 1). Задания с правильными ответами будут выделены зеленым цветом, а с неправильными – красным (рис. 2).

|                                                                                       | be. |
|---------------------------------------------------------------------------------------|-----|
|                                                                                       |     |
|                                                                                       |     |
| 1. Компьютер - универсальное техническое средство для работы человека с информацией   |     |
| 2. Приём, запоминание, обработка<br>и передача информации - основные составляющие     |     |
| информационной деятельности человека.                                                 |     |
| 3. Данные<br>- это обрабатываемая информация, представленная в памяти компьютера в    |     |
| специальной форме.                                                                    |     |
| 4. Программа<br>- это описание последовательности действий, которые должен выполнить  |     |
| для обработки данных.<br>человек                                                      |     |
| 5. К основным характеристикам процессора<br>относятся тактовая частота и разрядность. |     |
| 6. Основной характеристикой оперативной памяти является объем                         |     |
| 7. Процессор моделирует мышление<br>человека.                                         |     |
| 8. Американский ученый Джон фон Нейман сформулировал основные принципы устройства и   |     |
| работы ЭВМ,                                                                           |     |
| 10. Память компьютера делится на быструю<br>и медленную                               |     |
|                                                                                       |     |

Рисунок 2 – В упражнении проверена правильность введенных ответов

Данное упражнение доступно для общего пользования по ссылке: [https://learningapps.org/display?v=pxwkxqven18.](https://learningapps.org/display?v=pxwkxqven18)

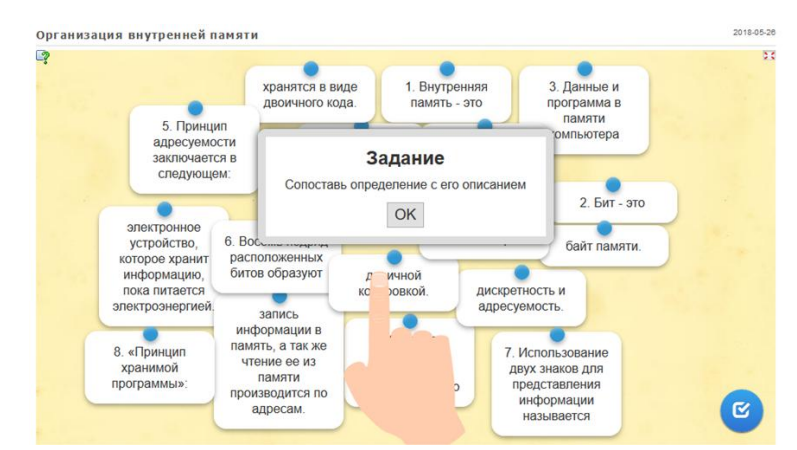

Рисунок 3 – Вид запущенного и готового к выполнению упражнения по теме «Организация внутренней памяти»

При разработке второго упражнения по теме «Организация внутренней памяти» был использован модуль «Найди пару». Выполнение данного задание предусматривает необходимость сопоставления двух частей одного определения. При запуске упражнения появляется окно с заданием (рис. 3).

Упражнение позволяет проверить теоретические знания о принципе организации внутренней памяти, её свойствах и форме представления

данных и программ в памяти компьютера. В случае правильного выполнения упражнения, приложение выводит окно с поздравлением (рис. 4). Упражнение доступно для общего пользования по ссылке: [https://learningapps.org/display?v=pjh9ehf1318.](https://learningapps.org/display?v=pjh9ehf1318)

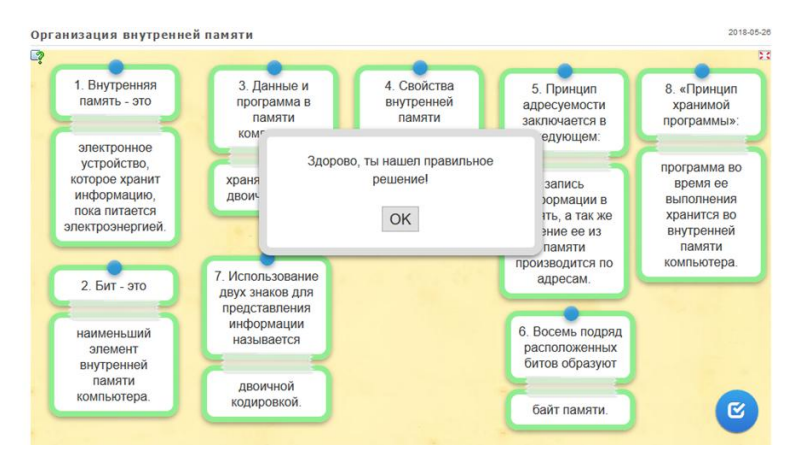

Рисунок 4 – Окно, появляющееся после успешного выполнения упражнения

Последнее упражнение по теме «Архитектура персонального компьютера» было разработано с помощью модуля «Где находится это?». Для выполнения задания необходимо указать на изображении расположение компонентов системного блока (рис. 5).

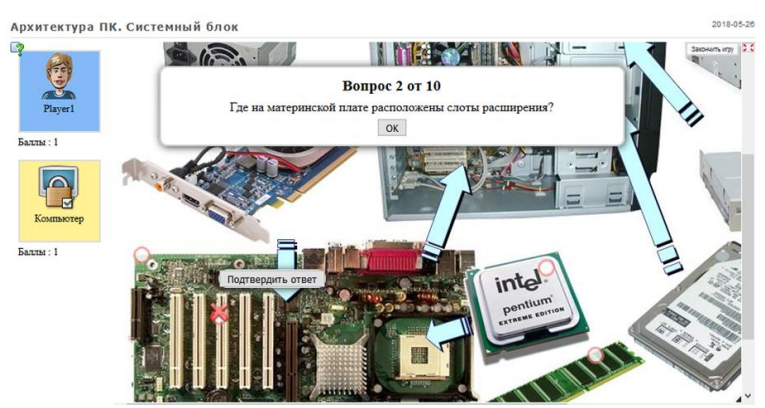

Рисунок 5 – Процесс выполнения упражнения по теме «Архитектура персонального компьютера»

Упражнение позволяет проверить теоретические знаний об организации структуры системного блока ПК и его компонентах. Упражнение доступно для общего пользования по ссылке: [https://learningapps.org/display?v=p11qr1zzn18.](https://learningapps.org/display?v=p11qr1zzn18)

Несомненные достоинство данного сервиса в том, что созданные с его помощью упражнения можно использовать как непосредственно на уроках, так и на внеклассных занятиях и кружках. Их можно применять как для изучения нового материала, так и для проверочной работы по закреплению уже изученных тем. Преимущества интерактивных материалов перед традиционными очевидны: доступность, креативность, возможность использования разных типов файлов (аудио, видео, графические и т. д.), а

также разных типов упражнений. Все это способствует развитию интереса, познавательной активности, ИКТ компетентности учащихся.

Применение учителем цифровых образовательных ресурсов гармонично вписывается в образовательный процесс: каждому виду и типу используемых ресурсов определена своя роль и необходимость в обучении. Такие интерактивные онлайн-сервисы, как www.learningapps.org, помогают существенно расширить существующий опыт в преподавании информатики, раскрыть новые грани учебного процесса, что в свою очередь позволит вывести образовательный процесс на качественно новый уровень.

#### **Библиографический список**

- 1. LearningApps.org бесплатный сервис для создания мультимедийных интерактивных упражнений. URL: https://learningapps.org (дата обращения: 26.05.2018)
- 2. Кочеткова О.А. Использование сервиса learningapps.org на уроках информатики и ИКТ // Проблемы современной науки и образования. 2015. № 4 (34). С. 126-128. URL: http://scienceproblems.ru/images/PDF/ПСНО 4 (34).pdf (дата обращения: 26.05.2018)